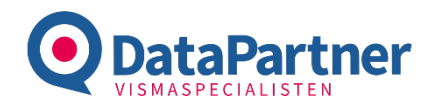

# Produktion – inställningar och att tänka på

### För att programmet ska fungera så måste det finnas:

- 1 st försäljningsartikel, som är lagervara, ex artikelnr 111
- 1 st receptartikel, icke lagervara, med ett r framför artikelnr på försäljningsartikeln, ex r111
- Kopplade ingående receptartiklar på r-artikeln med antal på varje artikel, på flik "Struktur"
- Försäljningsartikel och receptartikel måste ha samma artikelkonteringskod, annars blir det fel vid manuell utleverans för de ingående artiklarna (tips att kopiera dem vid skapande)
- Artikelkonteringar för varje ingående receptartikel, med aktiva bokföringskonton
- Alla bokföringskonton som berörs ovan måste ha minst inställningen "sällan" för transaktionsinfo, resultatenhet, projekt och kvantitetsredovisning (om man jobbar med det). Transaktionsinfo tvingande vid PRO versionen, kan vara bra att även använda kvantitetsredovisning, även om den inte är tvingande.

### Hur funkar programmet

Programmet startas direkt inifrån Visma via integrationsmenyn, och beroende på var man befinner sig så anpassas valen man kan göra. Därför behöver man inte heller välja företag.

Det som händer när man producerar försäljningsartikeln är att den kommer in i lager i Visma genom manuell inleverans, med det antal och pris som man satt i inställningarna i Produktion. Samtidigt sker manuella utleveranser av de ingående receptartiklarna.

Har man PRO versionen kommer även ett verifikat att skapas, där icke lagervaror bokförs enligt inställningar i Produktion per artikelkontering.

Arbetar man med projekt och/eller resultatenhet så kommer produktionsartikelns artikelkontering att styra/skriva över de ingående komponenternas artikelkontering (även icke lagervaror) när det gäller projekt och resultatenhet. Allt för att bokföringen ska bli rätt.

### Skillnader från gamla Produktionsrapportering

- Lagerstyrning genom Visma direkt, dvs ingen möjlighet att skapa beställningar till leverantör av ingående receptartiklar. Man får använda bristlistan i artikelvyn samt fliken Artiklar på Beställningen. Man kan dock starta Produktion från en artikel för att snabbt se om man har tillräckligt av allt för att producera.
- Man startar inte produktion utanför Visma, man kan men då får man välja företag, så det är alltid bäst att starta inifrån Visma.
- Ingen begränsning i nya Produktion om vilken leverantör man kan starta produktion för.
- Inte en massa knappar som ska tryckas på längre.

OBS! INGA speciallösningar till kunder kommer att lösas. Är det något vi tänker fler behöver så kommer det att slå igenom för alla användare.

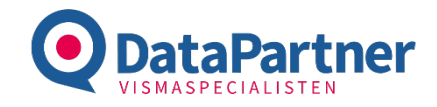

### Skillnad mellan BASIC och PRO

#### **BASIC**

- Producera artikel i artikelvyn via integrationsmenyn
- Starta Produktion inifrån integrationsmenyn
- Göra inställning på vilket som ska bli försäljningsartikelns inpris (se prisinställningar)
- Göra inställning om icke lagervaror ska belasta inpriset eller ej.
- Välja produktionsdatum
- Fylla i antal producerade försäljningsartiklar
- Byta ut artikel i receptet *(denna produktion)*
- Ta bort artikel i receptet *(denna produktion)*
- Lägga till artikel i receptet *(denna produktion)*
- Ändra antalet som används per artikel *(denna produktion)*
- Lägga till batchnr per använd receptartikel *(denna produktion)*
- Kassera antal per receptartikel *(denna produktion)*
- Se vad minimum möjliga försäljningsartiklar som går att producera, baserat på minsta kvantitet av receptartiklarna

#### **PRO**

- Allt ovan
- Använda bokföringsverifikat för alla icke lagervaror och göra inställning per artikelkontering vilket debet och kreditkonto, samt verifikationsserie som det ska bokföras på
- Välja specifikt kassationskonto
- Skapa produktion från Beställning inifrån Inköp i Visma. Ingen begränsning i leverantör. Måste vara försäljningsartikel som beställts och beställningen måste vara utskriven.
- Reservera ingående receptartiklar på en reservationsorder/kundorder inifrån Inköp i Visma. Man fyller endast i ordernr i inställningarna.
- Inifrån Produktion kan man släppa reservationen om den blivit fel eller om man ej ska producera mer från en viss beställning.
- Inifrån Produktion kan man välja att reservera alla Beställningar (de som innehåller en försäljningsartikel med koppling till r)
- Inifrån Produktion kan man ta ut ett Arbetsdokument i Excel för vald Beställning.

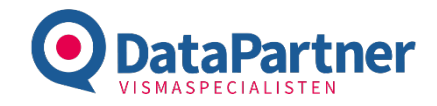

### Inställningar

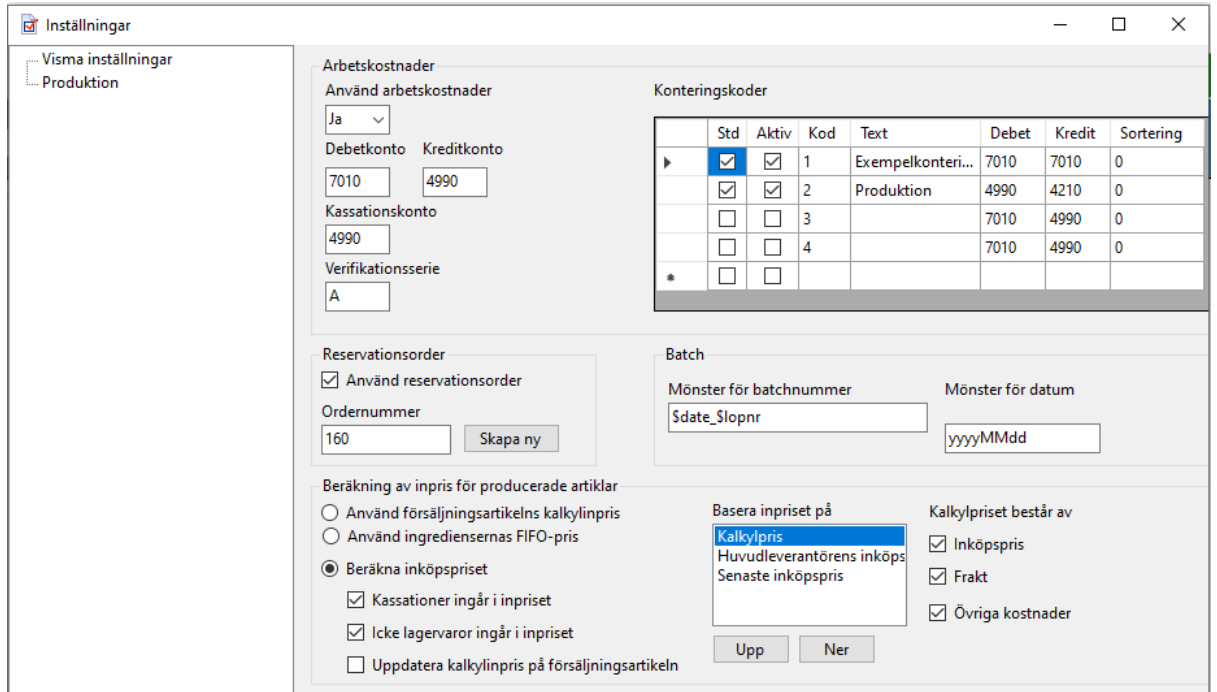

#### Arkiv – Inställningar - Produktion

#### **Arbetskostnader**

Om icke lagervaror ska räknas med i inpriset (vid val av att beräkna inköpspriset) ska det vara Ja på **Använd arbetskostnader**, oavsett PRO eller BASIC.

Vid Ja (PRO) så ska även **Kassationskonto** samt **Verifikationsserie** justeras.

Om man vill att det ska skapas ett bokföringsverifikat (PRO) så ska standardvärden för **Debetkonto** och **Kreditkonto** justeras.

Vill man ha olika bokföringskonton per artikelkonteringskod ska man fylla i konteringskoden för de icke lagervaror som ska ha annorlunda än standard ovan, samt justera debet och kreditkonto i rutan för **Konteringskoder**.

#### **Reservationsorder**

Vill man jobba med **Reservationsorder** (PRO) så fyller man antingen i önskat ordernummer, eller trycker på skapa ny.

Det som står i **Mönster för batchnummer** hamnar i kommentarsfältet för Manuell inleverans

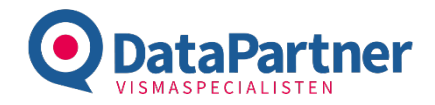

#### **Beräkning av inpris för producerade artiklar**

• **Använd försäljningsartikelns kalkylinpris** 

Ingen hänsyn tas till ingående receptartiklar eller icke lagervaror i inpriset. Tänk på att frakt, om det finns i kalkylinpriset på försäljningsartikeln, kommer att komma med vid manuell inleverans/produktion,

- **Använd ingrediensernas FIFO-pris** Ingen hänsyn tas till ingående receptartiklar eller icke lagervaror i inpriset. Priset beräknas på summan som Visma tar ut ur lager.
- **Beräkna inköpspriset**

Här kommer totala kalkylpriset beräknas, samt ev justeringar som görs i receptet vid produktion. Man kan välja om Kassationer ska ingå i inpriset eller ej. Om icke lagervaror ska ingå i inpriset. Samt om försäljningsartikelns kalkylinpris ska uppdateras med det nya inpriset.

Har man valt beräkna inpriset så kan man också justera om det är:

- Kalkylpriset
- Huvudleverantörens inköpspris
- Artikelns senaste inköpspris Som ska utgöra beräkningen av det nya inpriset. Justera genom Upp och Ner. Överst gäller.

Samt om receptartiklarnas:

- **Inköpspris**
- Frakt
- Övriga kostnader

Ska ligga till grund för beräkningen.

Glöm inte trycka OK när du är klar.

Tänk på att om du gör inställningar, stäng programmet innan du startar ny produktion, så att du vet att du får korrekt prisinställningar.

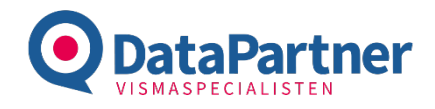

### Produktionsvyn

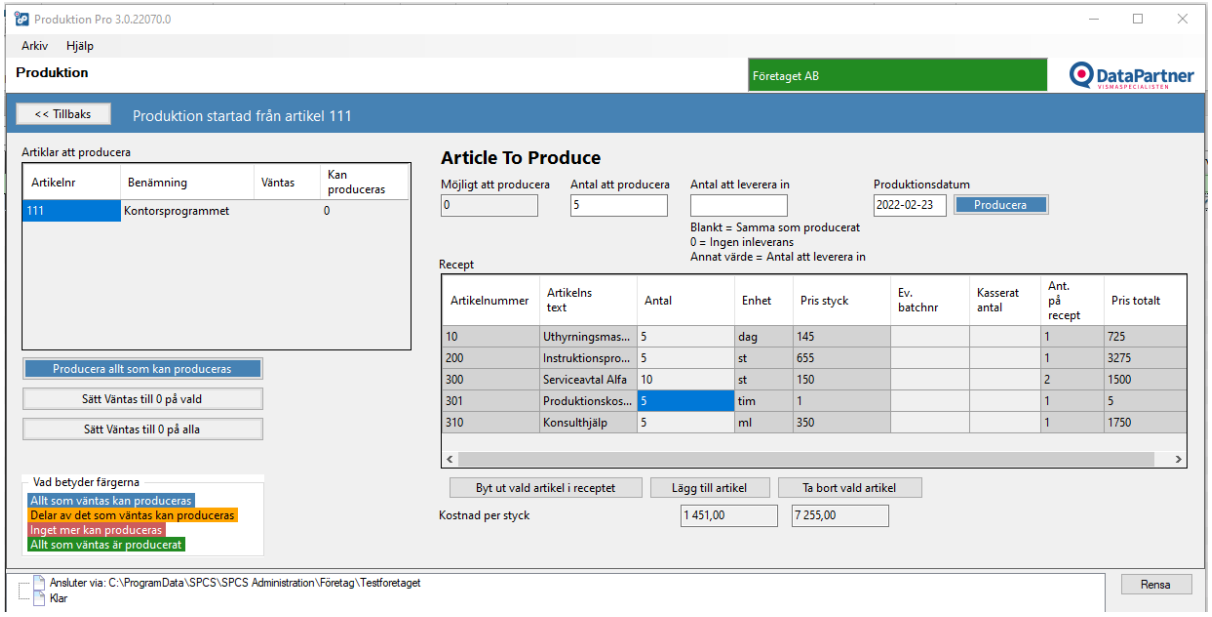

Fyll i antal att producera, justera datum.

Kostnad per styck (andra rutan) visar kostnaden för hela produktionen. Priset baseras på inställningarna som du valt.

I Antal kolumnen kan du justera antalet, tex som på bilden har jag ändrat antalet timmar som det tog totalt att utföra produktionen.

Beroende på om jag valt att kassationer ska påverka inpriset, eller icke lagervaror så anpassas priset. Har man valt FIFO så syns inte pris per styck då Produktion inte kan veta det.

Man kan byta ut artikel, lägga till och ta bort. Man får dock kunna artikelnumret.

### Artikelvyn

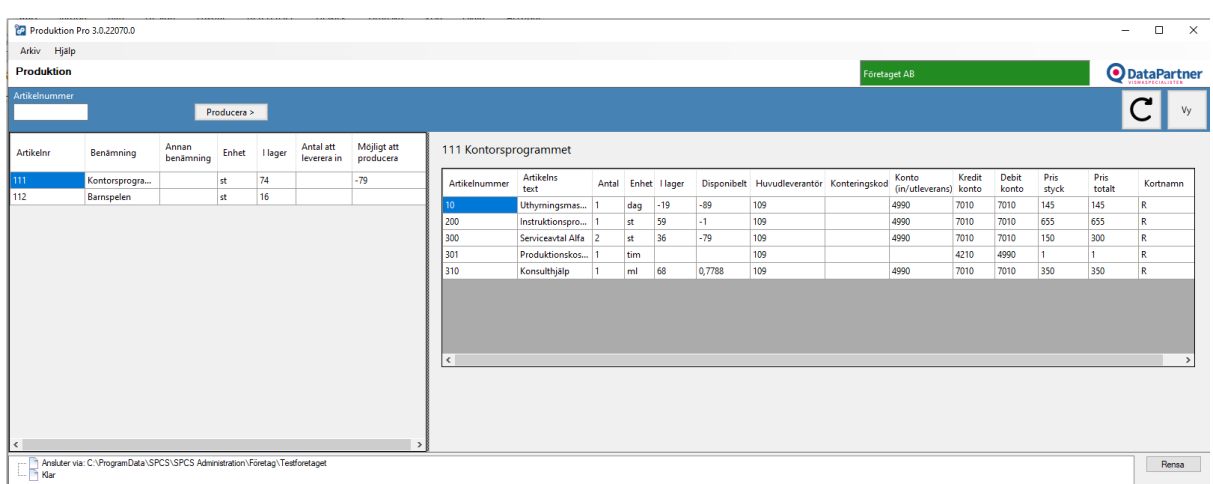

Markera artikel som ska produceras och tryck producera.

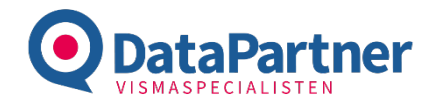

## Beställningsvyn

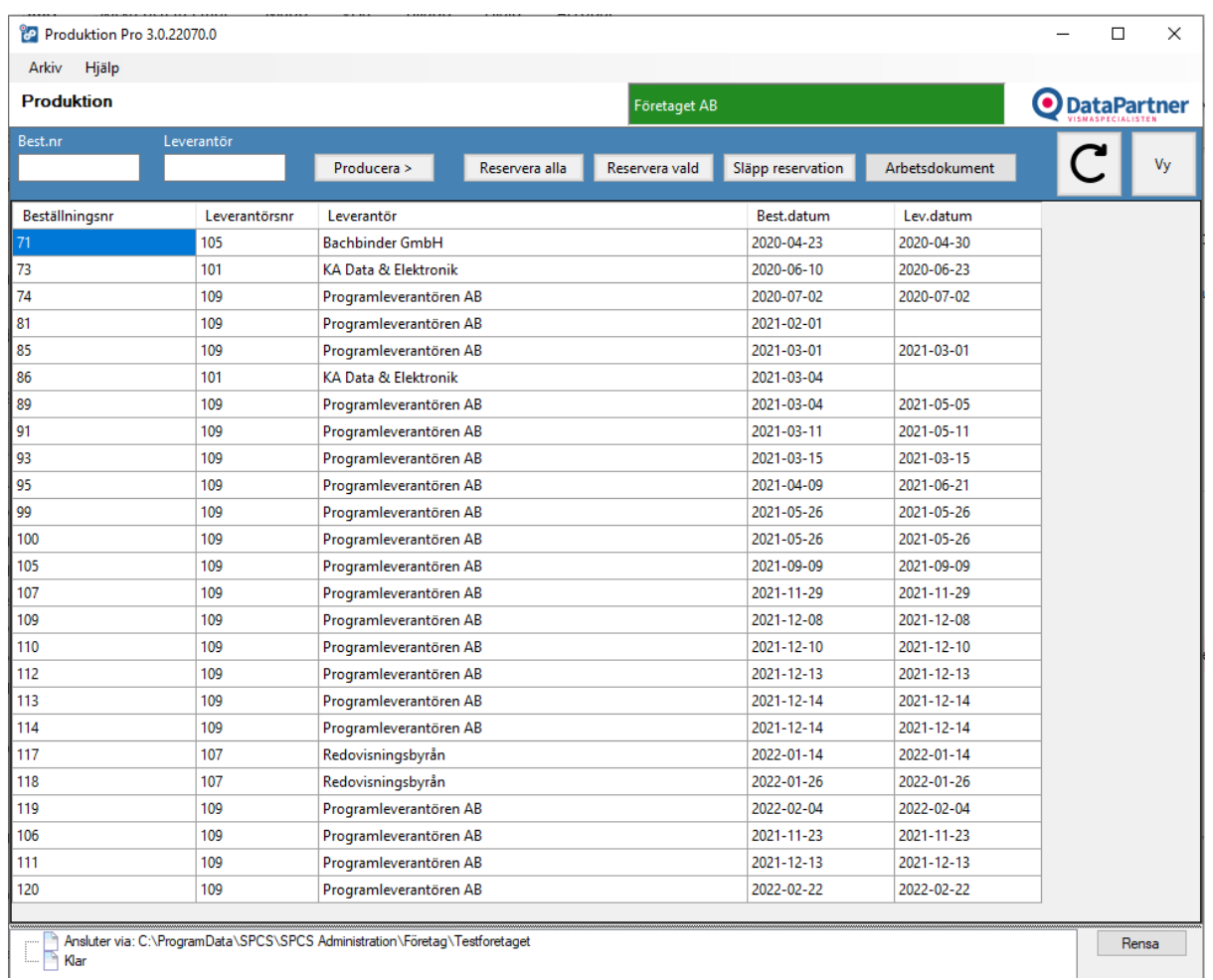

Välj Beställning att producera om du inte gör det inifrån Visma. Tryck producera.

Eller Reservera vald beställning eller alla.

Släpp reservation på vald beställning.

Skriv ut arbetsdokument. Vill kunden ha en annan layout kan vi fixa det men då är det löpande timdebitering för det.